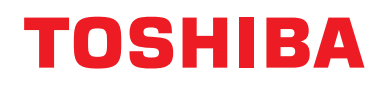

For commercial use

## Modbus 接口

型号:

## **BMS-IFMB1280U-E**

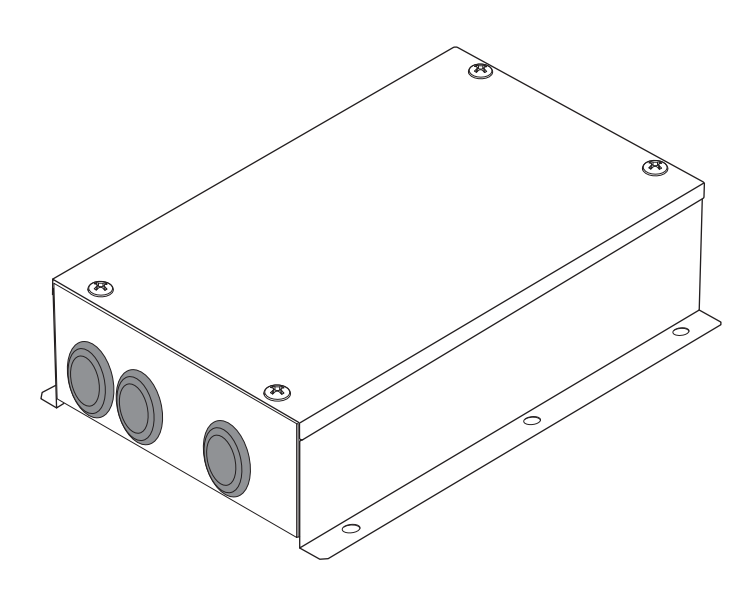

## **Multilingual installation manuals**

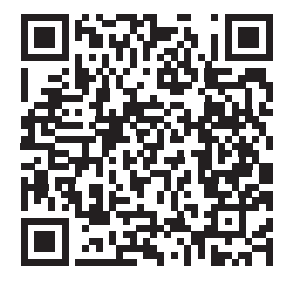

[ългарски] Ръководство за монтаж Изтегляне / [Česky] Stažení montážní příručky / [Dansk] Installationsvejledning, Download / [Deutsch] Installationshandbuch Herunterladen / [Ελληνικά] Λήψη Εγχειριδίου εγκατάστασης / [English] Installation manual Download / [Español] Descarga del Manual de instalación / [Eesti] Paigaldusjuhendi allalaadimine / [Suomi] Asennusohjeiden lataaminen / [Français] Manuel d'installation Téléchargement / [Hrvatski] Priručnik za instalaciju Preuzimanje / [Magyar] Telepítési kézikönyv Letöltés / [Italiano] Manuale di installazione Scaricamento / [Latviešu] Uzstādīšanas rokasgrāmata Lejupielādēt / [Norsk] Installasjonsveiledning Last ned / [Nederlands] Installatiehandleiding downloaden / [Polski] Pobieranie Instrukcji instalacyjnej / [Português] Tranferência do manual de instalação / [Română] Manual de instalare Descărcare / [Русский] Руководство по установке Скачать / [Slovensky] Montážna príručka Stiahnutie / [Slovenščina] Prenos navodil za montažo / [Svenska] Installationshandbok Nedladdning / [Türkçe] Kurulum kılavuzu İndirme / [中文] 安装手册下载

https://www.toshiba-carrier.co.jp/global/manual/bms-ifmb1280u.htm

- 非常感谢您购买 TOSHIBA Modbus 接口。
- 请首先仔细阅读本说明书, 以便正确安装 Modbus 接口。

## 且录

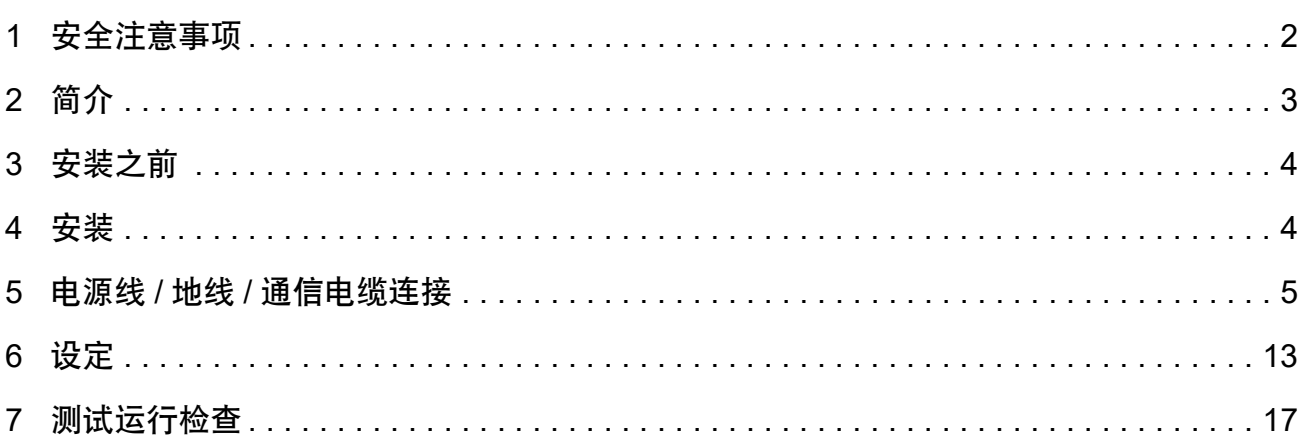

## <span id="page-2-0"></span>*1* 安全注意事项

- 安装前请仔细阅读这些 " 安全注意事项 "。
- 下述注意事项中包含有关安全方面的重要事项。请务必遵守,不得有误。 在阅读正文之前,请务必理解以下详细信息(指示与符号),并遵照指示进行操作。
- 安装工作完成后,请执行试运行以检查是否存在任何问题。向客户解释如何使用和维护本装置。
- 要求客户将本安装说明书放在便于取放之处,以备将来参考。

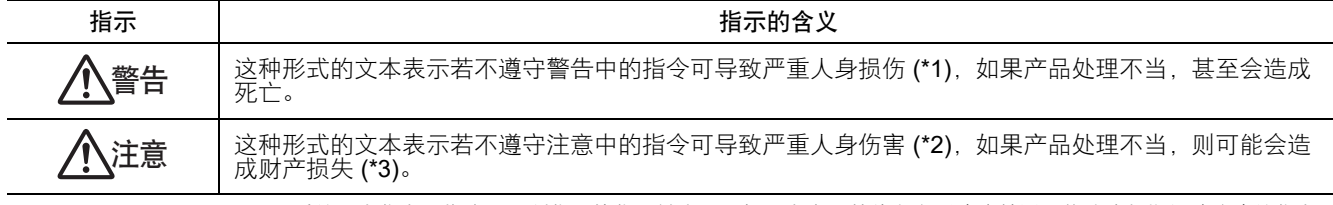

\*1: 严重的人身伤害是指失明、创伤、烧伤、触电、骨折、中毒和其他留有后遗症并需要住院或长期门诊治疗的伤害。 \*2: 人身伤害是指创伤、烧伤、触电和其他不需要住院或长期门诊治疗的伤害。

\*3: 财产损失是指包括楼宇、家具、家畜和宠物在内的损失。

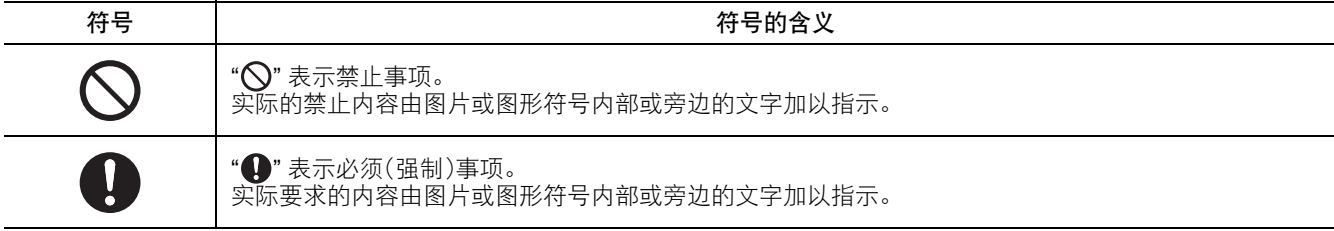

#### 警告

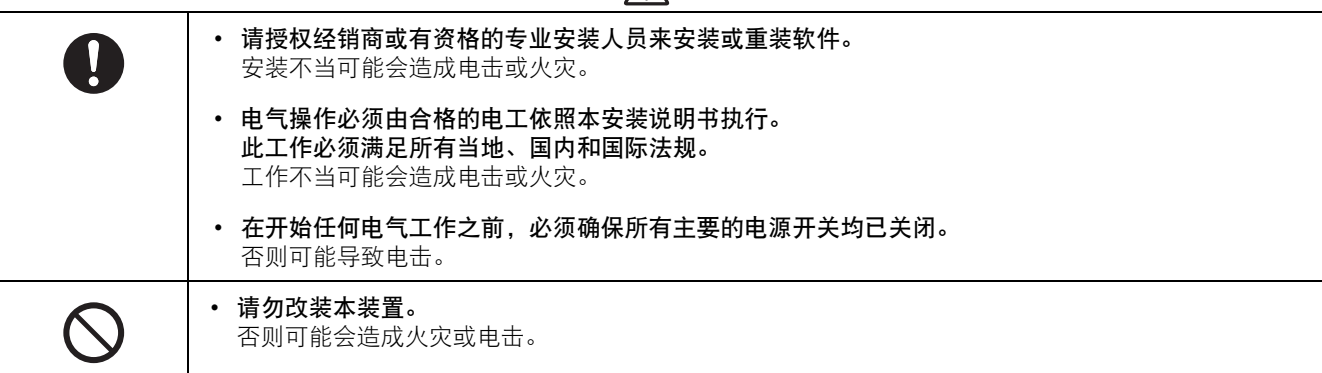

### • 请勿在有可能发生燃气泄漏的地方安装本装置。 如果燃气发生泄漏并聚集在本装置周围,可能会造成火灾。 • 请根据指定的电流容量正确进行接线。 否则可能导致短路、过热或火灾。 • 请选用指定的电缆并将其连接牢固。应避免让连接端子受到外力作用。 否则可能会造成发热或火灾。 注意

## <span id="page-3-0"></span>*2* 简介

## ■用途 / 功能 / 规格

#### 用途

• Modbus 接口用于将空调机"和安装的 TU2C-LINK Uh Line(此后称为 Uh Line)"以及 TCB-IFCG1TLE 连接至 Modbus\* 系统。

功能

• Modbus 接口可以转换 Uh Line 和 Modbus Master 之间的信号。

规格

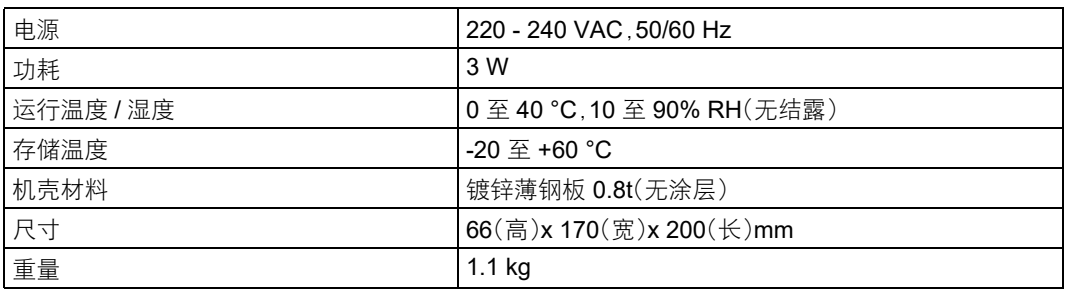

\* 注) "Modbus" 是 Schneider Electric SA 的注册商标。

## ■外部视图

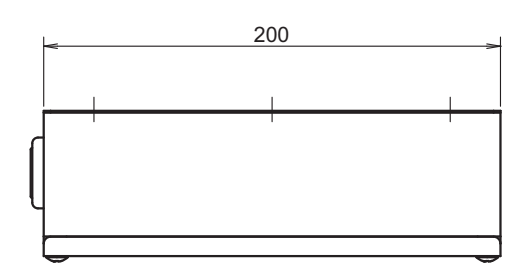

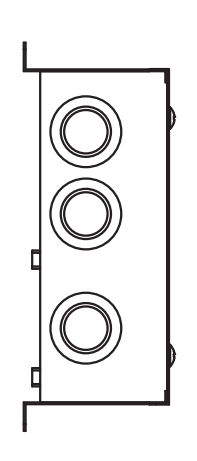

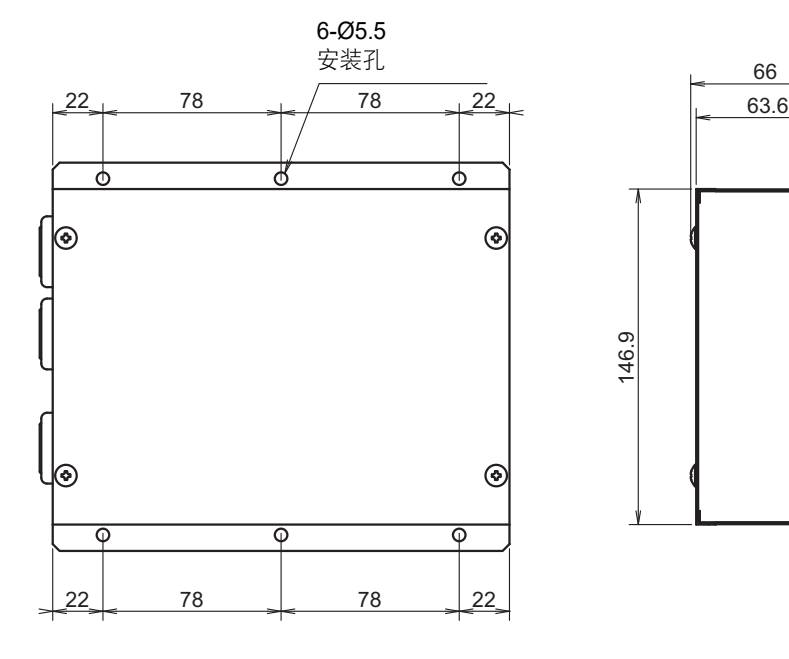

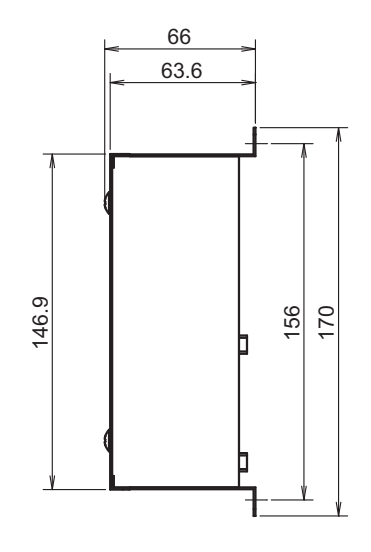

## <span id="page-4-0"></span>*3* 安装之前

#### 打开包装,检查以下内容。

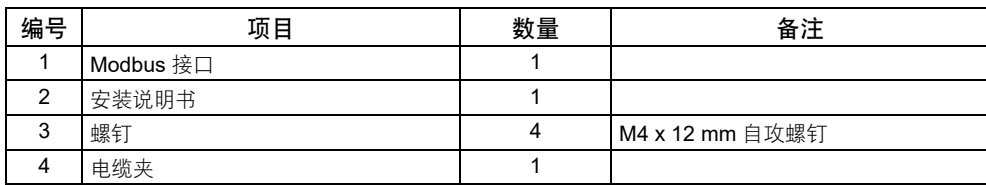

使用以下布线材料连接通信电缆和电源线。(在当地购买)

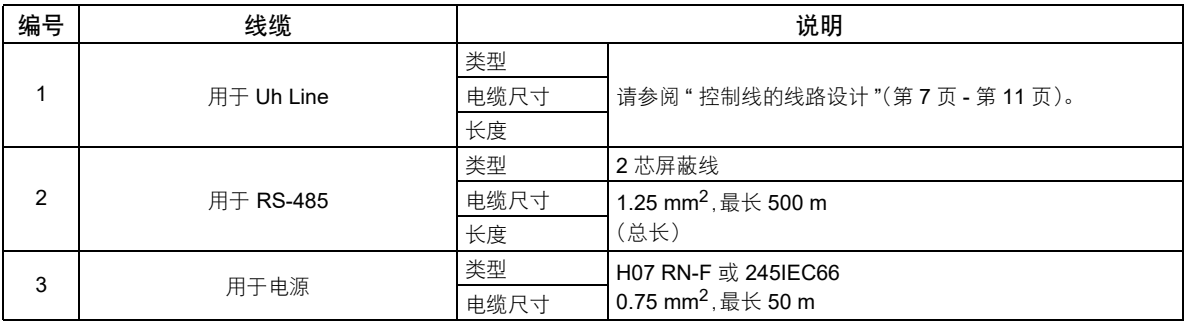

## <span id="page-4-1"></span>*4* 安装

## ■Modbus 接口安装方法和安装方向

Modbus 接口有如下五种安装方法:平面安装和墙面安装。使用附带的螺钉。

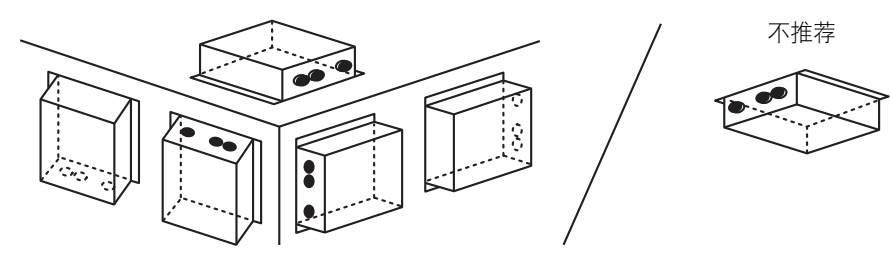

#### 必要事项

#### 请勿在以下任何地方安装本装置。

- 潮湿的地方
- 灰尘多的地方
- 暴露于直射阳光下
- 一米范围内有电视机或收音机的地方
- 暴露于雨中(户外,屋檐下等)

## ■安装空间和维护保养空间

在安装前,必须保留一侧的空间用于电缆接入,并保留上部空间用于维护。 另一面可以紧靠周围的物体。

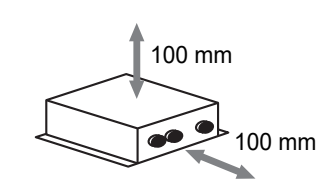

## <span id="page-5-0"></span>*5* 电源线 / 地线 / 通信电缆连接

### <u>个</u>注意

- RS-485 通信电缆具有极性。请将 A(+) 连到 A(+),B(-) 连到 B(-)。如果未正确连接极性,则本装置将无法工作。
- Uh Line 通信电缆无极性。

将电源线、地线和通信电缆连接到接线盒上的指定端子。

剥开的 RS-485 通信电缆(非屏蔽线端) 的长度

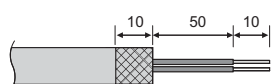

箝位 RS-485 通信电缆 (地址 1) 长度 | 箝位通信电缆

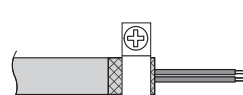

地址 1 (Modbus 接口地址 SW=1) Modbus 接口上 的 RS-485 通信电缆必须接地。用金属电缆夹将 RS-485 通信电缆的屏蔽线固定好,然后将它拧到机壳上 进行接地。

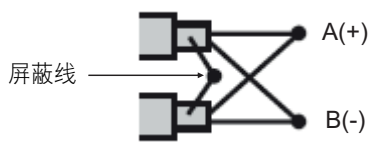

屏蔽线必须使用地址 1 以外的其他接口上的闭端连 接器,而非屏蔽端压接。

剥开的 RS-485 (屏蔽线端)和 Uh Line 通信电缆的长度

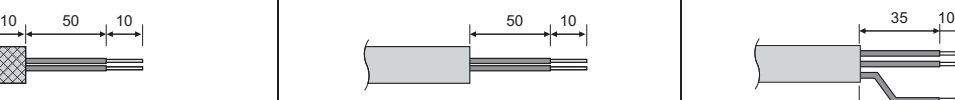

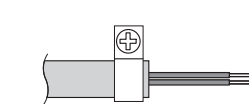

请勿将屏蔽线接地。屏蔽线应保 持开路且绝缘。

剥开的电源线长度

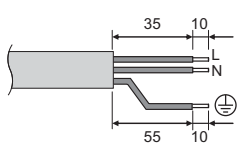

#### <span id="page-6-0"></span>终端电阻的设定

• TU2C-LINK / TCC-LINK 终端电阻的设定............< 适用于 TCC-LINK>

仅让室外机(中央机)接口板上(终端电阻)的 1 路系统保持 ON 状态, 其 他全部切换为 OFF。(关于 SW 的位置,请参阅室外机附带的接线图。) < 适用于 TU2C-LINK>

对于中央控制线(Uh 线路),应将本中央控制器与其他单元(VRF 轻型商 用、空气对空气热交换器、通用控制接口、空气对水热泵)之间接线的最 远端的终端电阻设为 "ON"。

关于终端电阻的设置方法,请参阅各型号手册。

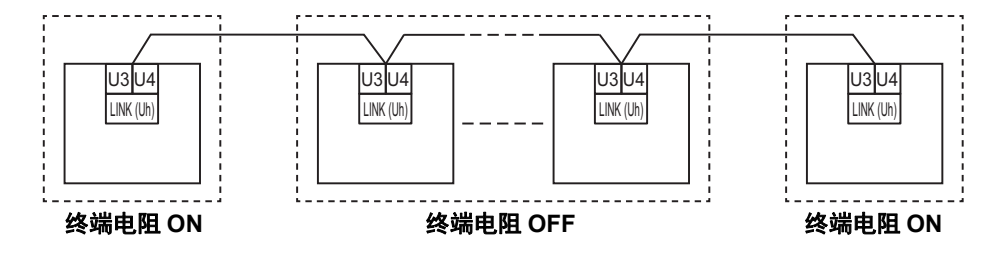

#### 屏蔽接地处理

• 中央控制线的屏蔽层............................. 当 Central Remote Controller 用于一台机器时, 请打开中央控制线的屏蔽 层,进行绝缘处理。 当 Central Remote Controller 用于多台机器时,请将中央控制线的屏蔽层 连接至闭合端,打开 Central Remote Controller 最终端的屏蔽层,进行绝 缘处理。 在空调侧进行中央控制线屏蔽接地。 必要事项

- 务必将断路器或全极隔离开关(触点隔断距离至少为 3 mm)连接至电源的初级侧。
- 用 0.5 N•m 的扭矩将螺丝拧紧到接线盒上。

## <span id="page-7-0"></span>■控制线的线路设计

#### 通信方法和型号名称

TU2C-LINK 型号(U 系列)可与以前的型号(U 系列以外的型号)一起使用。 关于型号和通信方法的详细信息,请参阅下表。

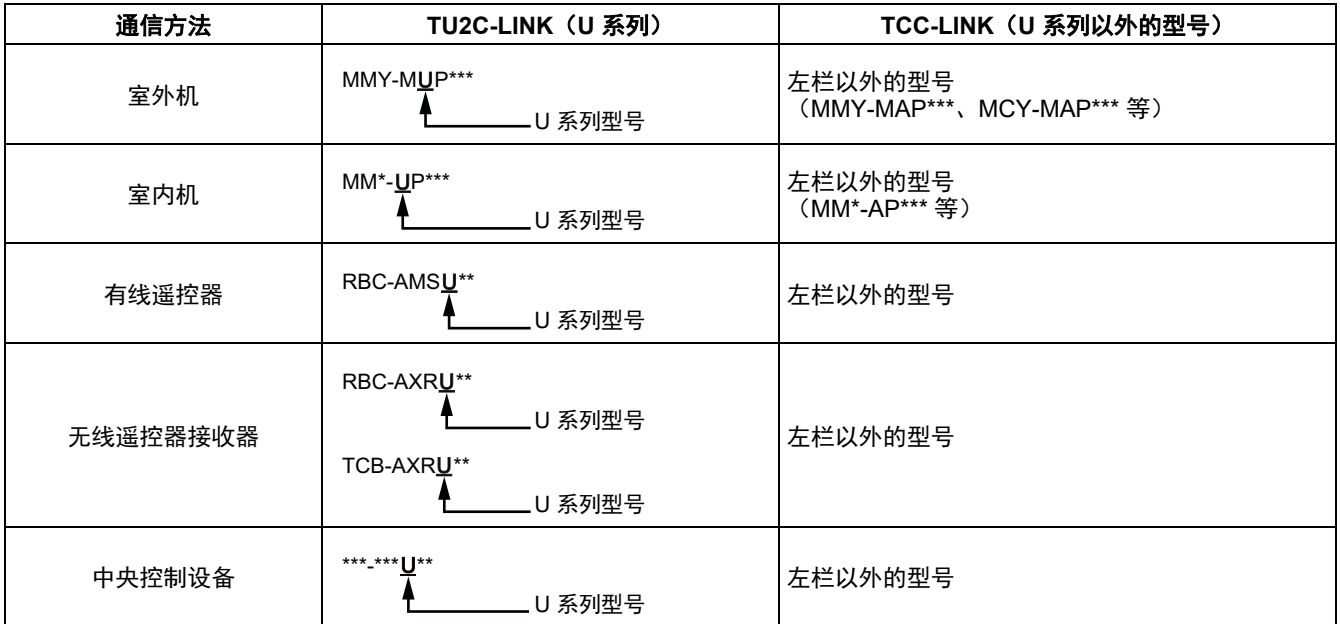

#### 连接的室外机为 **Super Multi u** 系列(**U** 系列)时

即使连接的室内机或遥控器中同时存在 U 系列和 U 系列以外的型号, 都应按照下表中的接线规格进行接线。

#### 接线规格

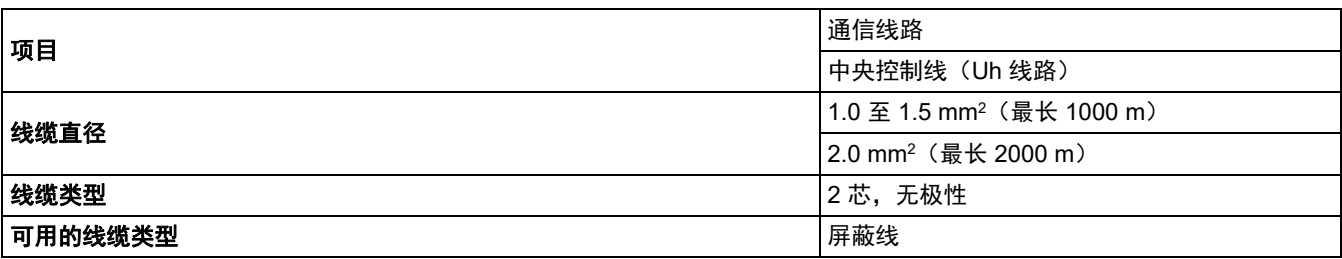

#### 必要事项

进行室内机与室外机之间的控制线 (Uv 线路) / 室外机之间的控制线 (Uc 线路)、以及中央控制线 (Uh 线路) 的接线时, 请 使用同一类型、相同直径的线缆。 混用不同类型、不同直径的线缆,可能会导致通信故障。

#### 系统图

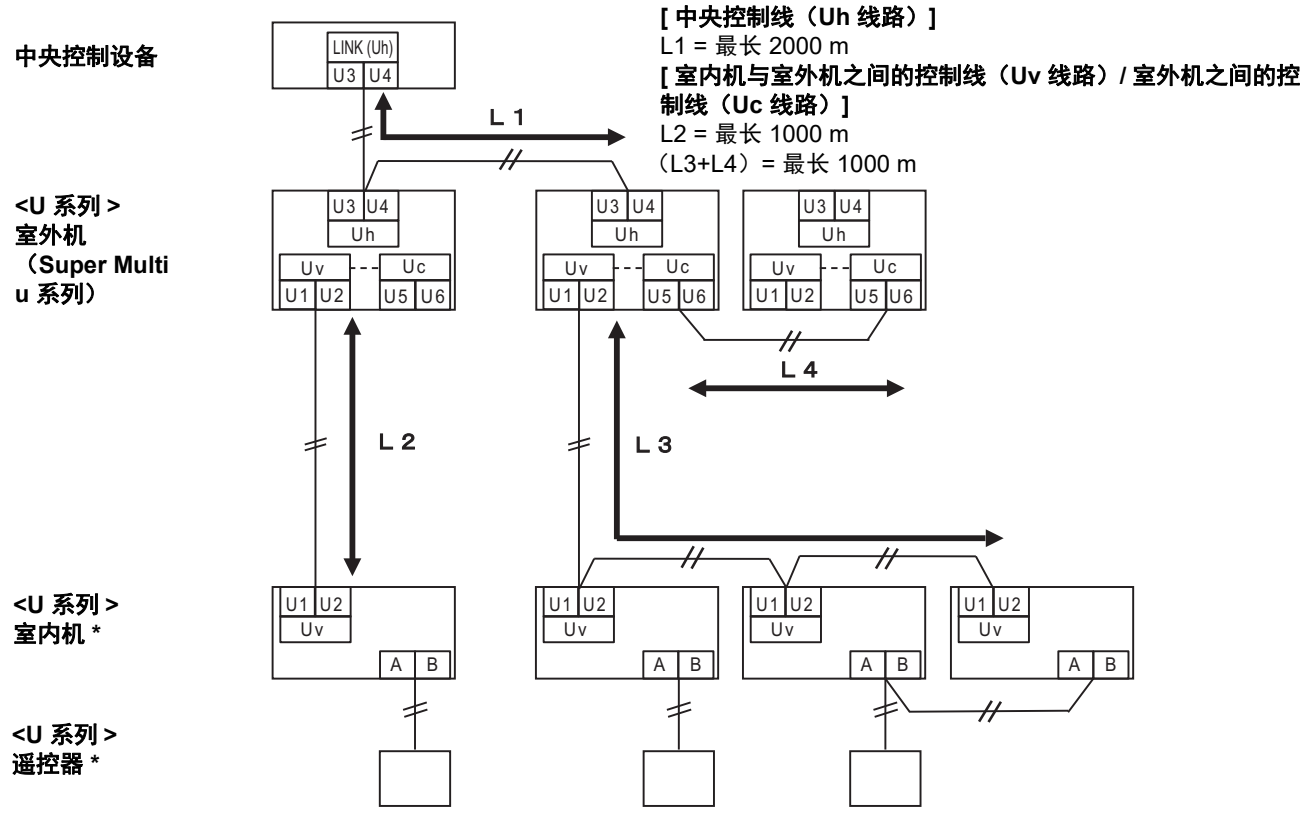

\* 即使室内机或遥控器为 U 系列以外的型号,也同样要使用上述系统图中的接线规格。

#### 连接的室外机为 **Super Multi u** 系列(**U** 系列)以外的型号时

接线规格

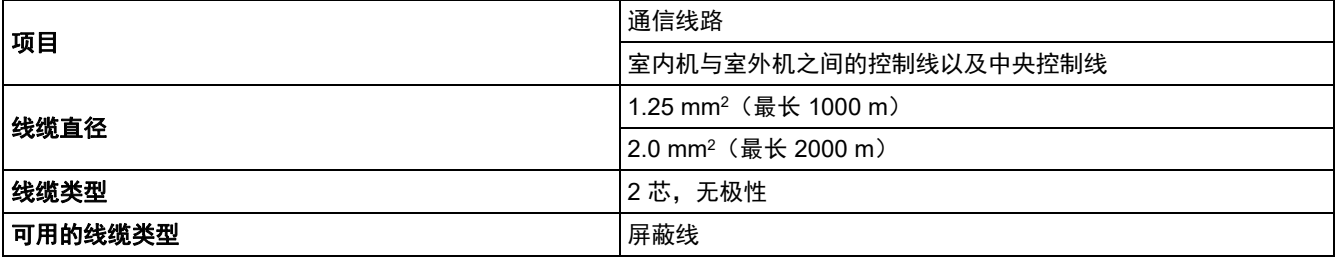

#### 必要事项

进行室内机与室外机之间的控制线 / 中央控制线、以及室外机之间的控制线的接线时,请使用同一类型、相同直径的线缆。 混用不同类型、不同直径的线缆,可能会导致通信故障。

#### 系统图

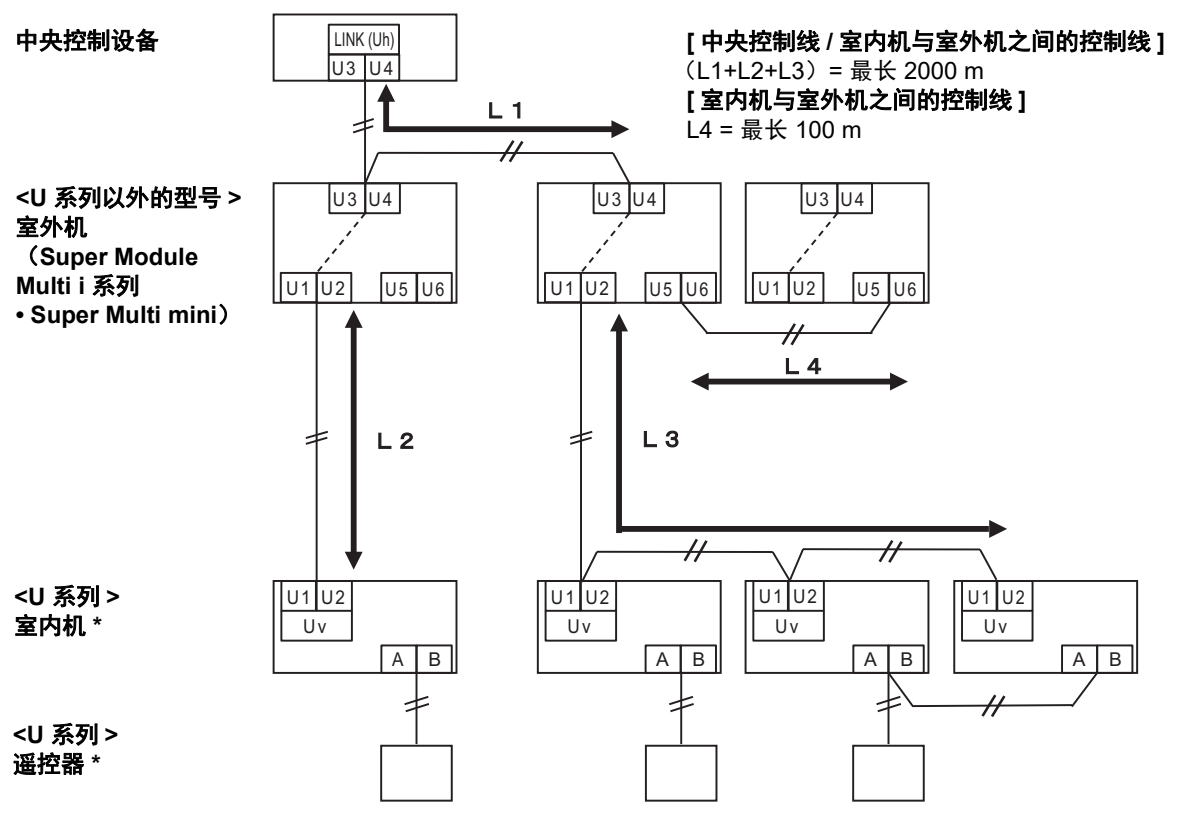

\* 即使室内机或遥控器为 U 系列以外的型号,也同样要使用上述系统图中的接线规格。

#### 连接到以前型号的轻型商用空调、全热交换单元或通用设备控制接口时

即使连接的室内机或遥控器中同时存在 U 系列和 U 系列以外的型号, 都应按照下表中的接线规格进行接线。

#### 接线规格

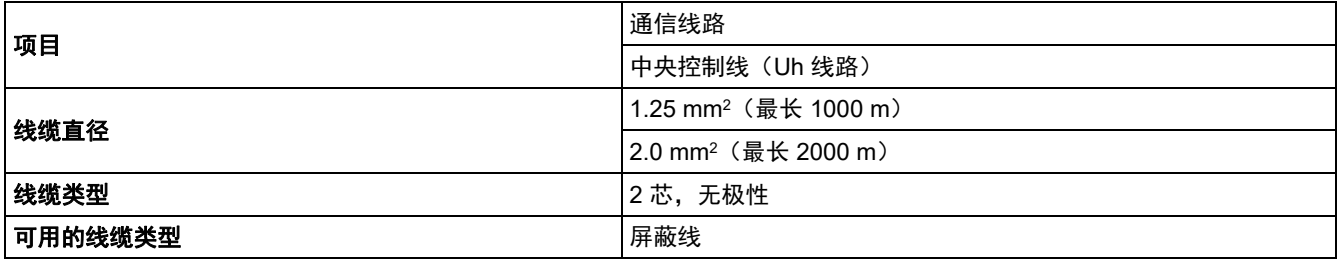

#### 必要事项

进行室内机与室外机之间的控制线 (Uv 线路) / 室外机之间的控制线 (Uc 线路)、以及中央控制线 (Uh 线路) 的接线时, 请 使用同一类型、相同直径的线缆。

混用不同类型、不同直径的线缆,可能会导致通信故障。

系统图

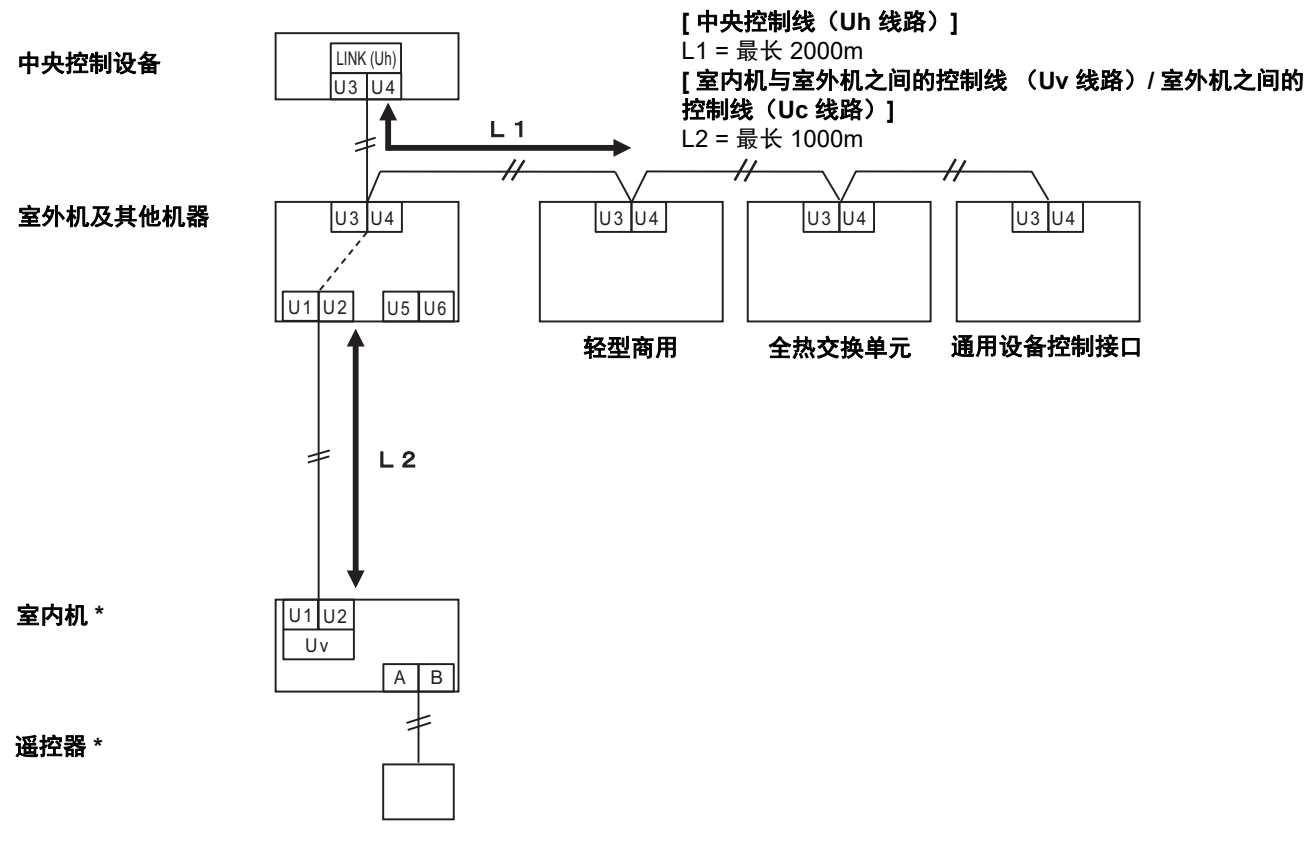

\* 即使室内机或遥控器为 U 系列以外的型号,也同样要使用上述系统图中的接线规格。

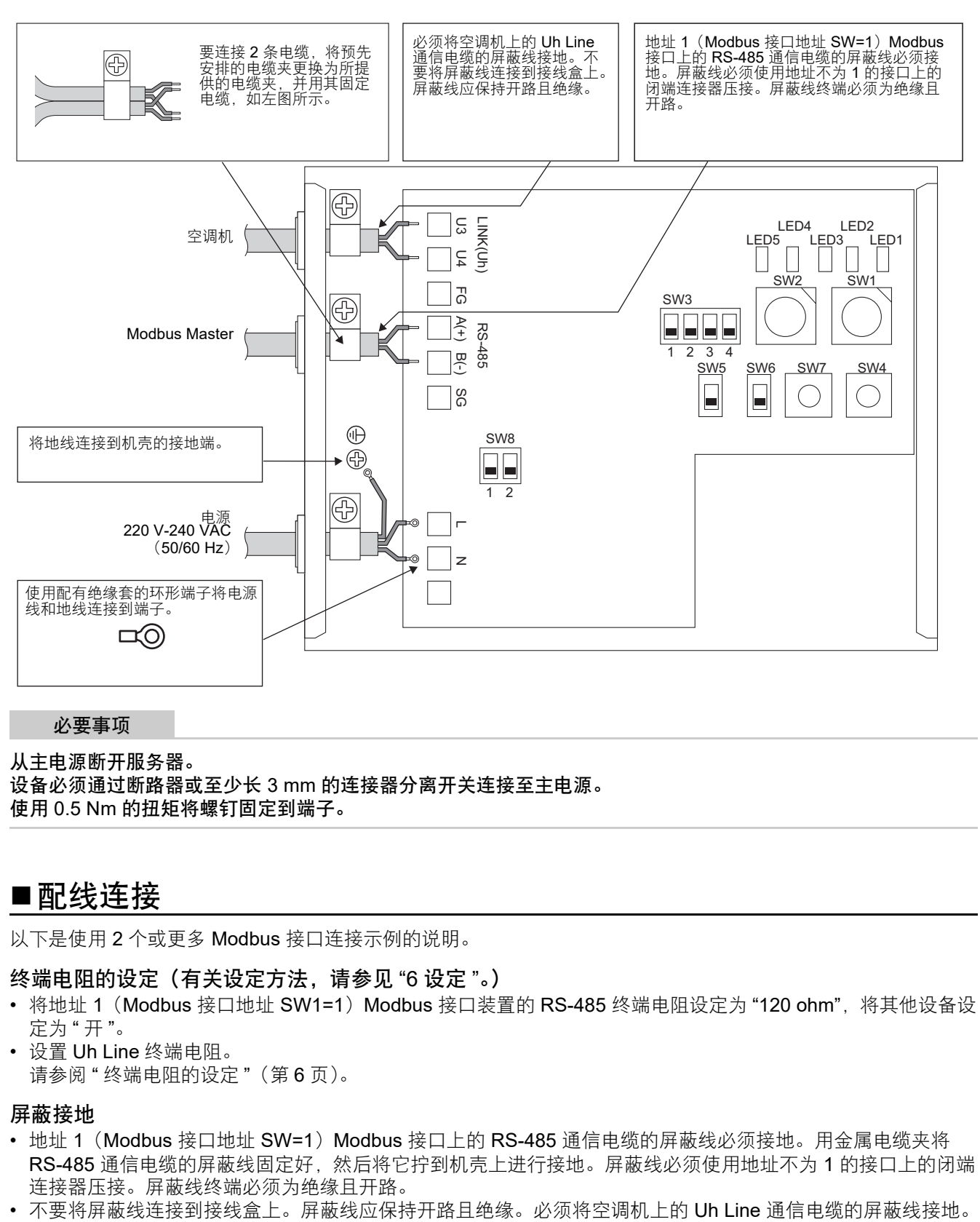

必要事项

从主电源断开服务器。

设备必须通过断路器或至少长 3 mm 的连接器分离开关连接至主电源。

<span id="page-11-0"></span>使用 0.5 Nm 的扭矩将螺钉固定到端子。

### 配线连接

以下是使用 2 个或更多 Modbus 接口连接示例的说明。

#### 终端电阻的设定(有关设定方法,请参见 "6 [设定](#page-13-1) "。)

- 将地址 1 (Modbus 接口地址 SW1=1) Modbus 接口装置的 RS-485 终端电阻设定为 "120 ohm", 将其他设备设 定为 " 开 "。
- 设置 Uh Line 终端电阻。 请参阅 " [终端电阻的设定](#page-6-0) "(第 6 [页\)](#page-6-0)。

#### 屏蔽接地

- 地址 1 (Modbus 接口地址 SW=1) Modbus 接口上的 RS-485 通信电缆的屏蔽线必须接地。用金属电缆夹将 RS-485 通信电缆的屏蔽线固定好,然后将它拧到机壳上进行接地。屏蔽线必须使用地址不为 1 的接口上的闭端 —连接器压接。屏蔽线终端必须为绝缘且开路。<br>▪ 不要将屏蔽线连接到接线盒上。屏蔽线应保持开路且绝缘。必须将空调机上的 Uh Line 通信电缆的屏蔽线接地。
- 

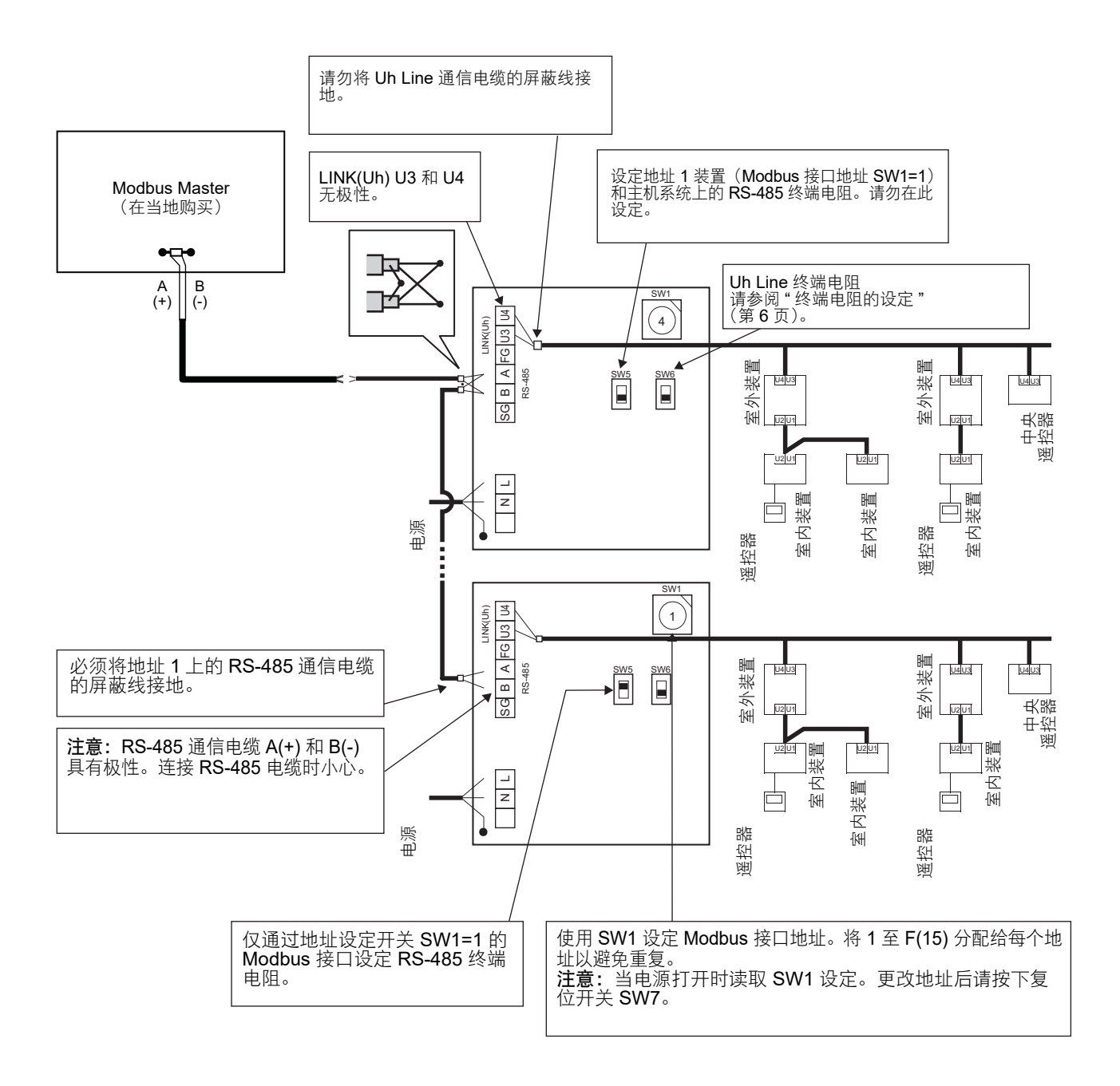

## <span id="page-13-1"></span><span id="page-13-0"></span>*6* 设定

必须进行以下设定以使用 Modbus 接口。

• SW1 设置 Modbus 接口的 Modbus 从属地址。

单一 Modbus 接口使用三个 Modbus 从属地址。 (一个地址用于当前接口,两个地址用于潜在接口。) 在两个或更多 Modbus 接口用于单一线路 RS-485 总线时,将地址按下表所述进行设置。 从小到大,以升序分配地址编号。

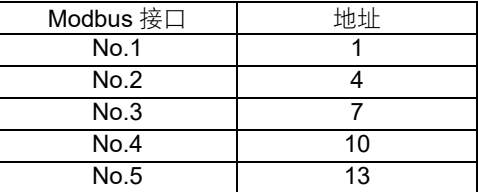

### 注意

- 对于地址为 SW1=1 的 Modbus 接口,执机行终端电阻设定。
- 更改 SW1 设定后,按下复位开关 SW7。读取新地址设定。
- 更改 SW3 的第 3 位和第 4 位的设定后,按下复位开关 SW7。读取新的设定值。

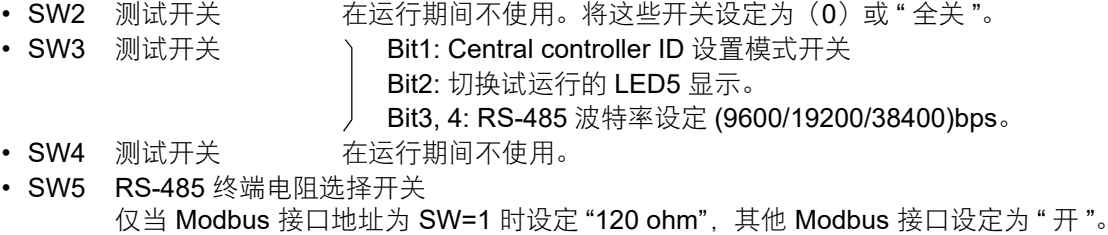

- SW6 Uh Line 终端电阻选择开关 请参阅 " [终端电阻的设定](#page-6-0) "([第](#page-6-0) 6 页)。
- SW7 复位开关 当对 SW1 执行地址设定时,请在地址设定之后按下此复位开关,以读取设定的值。
- SW8 测试开关(在运行期间不使用。(通常为 " 全关 "))

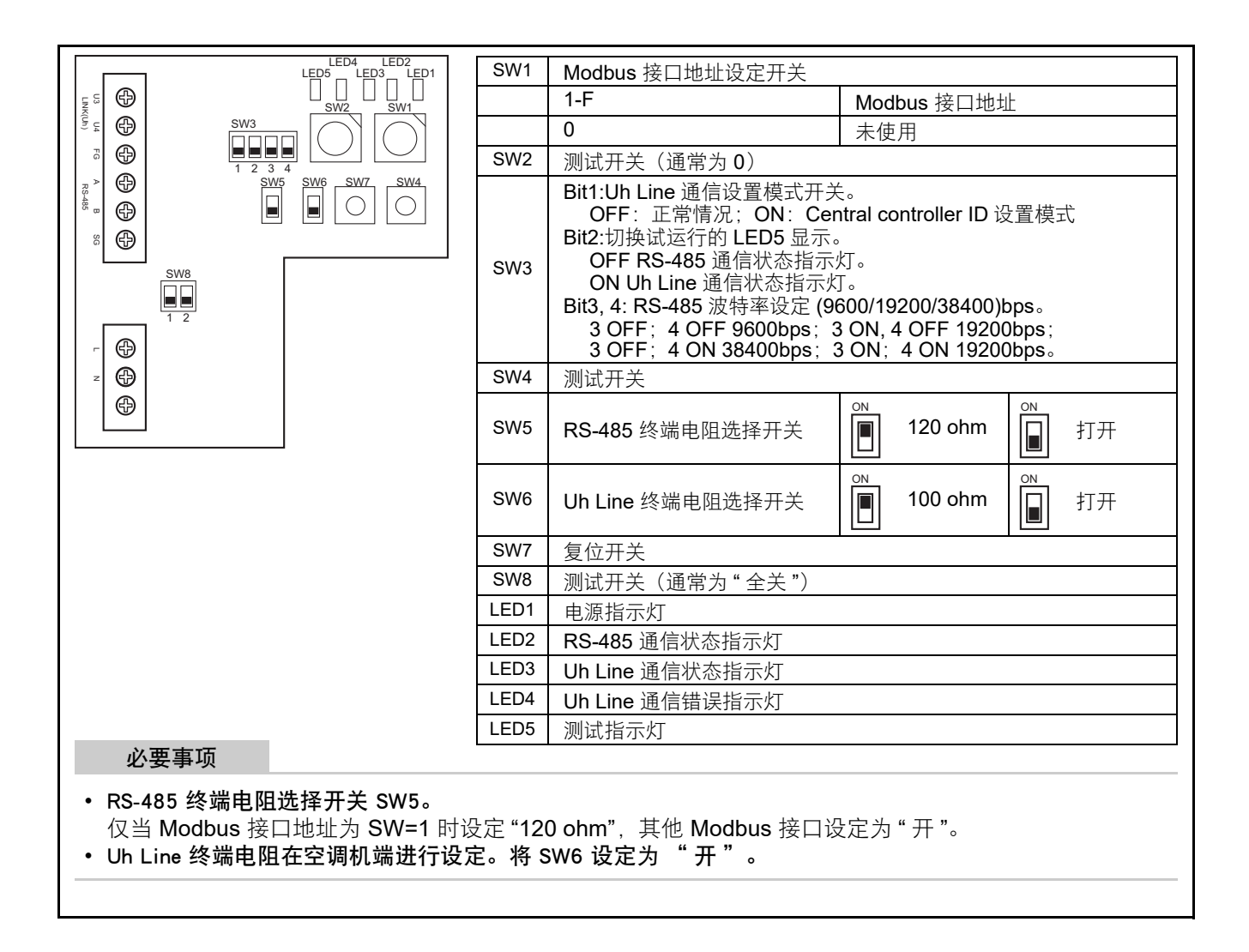

### ■ Central controller ID 设置模式

Central controller ID 设置模式更改 Modbus 接口的 central controller ID。(出厂时的 central controller ID 为 central controller ID 20。)

Central controller ID 编号表示 Uh Line 地址和与 Uh Line 兼容的中央控制设备的通信优先权。

在以下情况下,更改 central controller ID。

•如果在不兼容 Uh Line 的中央控制设备上使用 Modbus 接口, 则将 central controller ID 设为"旧控制器"。 (1) 转为 central controller ID 设置模式

•如果将 Modbus 从属地址设为 SW1, 请在执行 central controller ID 设置操作前记录 SW1 的值。 •开启 SW3 的 bit1。

#### (2) Central controller ID 验证

•如果 SW1 设为 0, 则将由 LED2 至 LED5 显示 central controller ID。

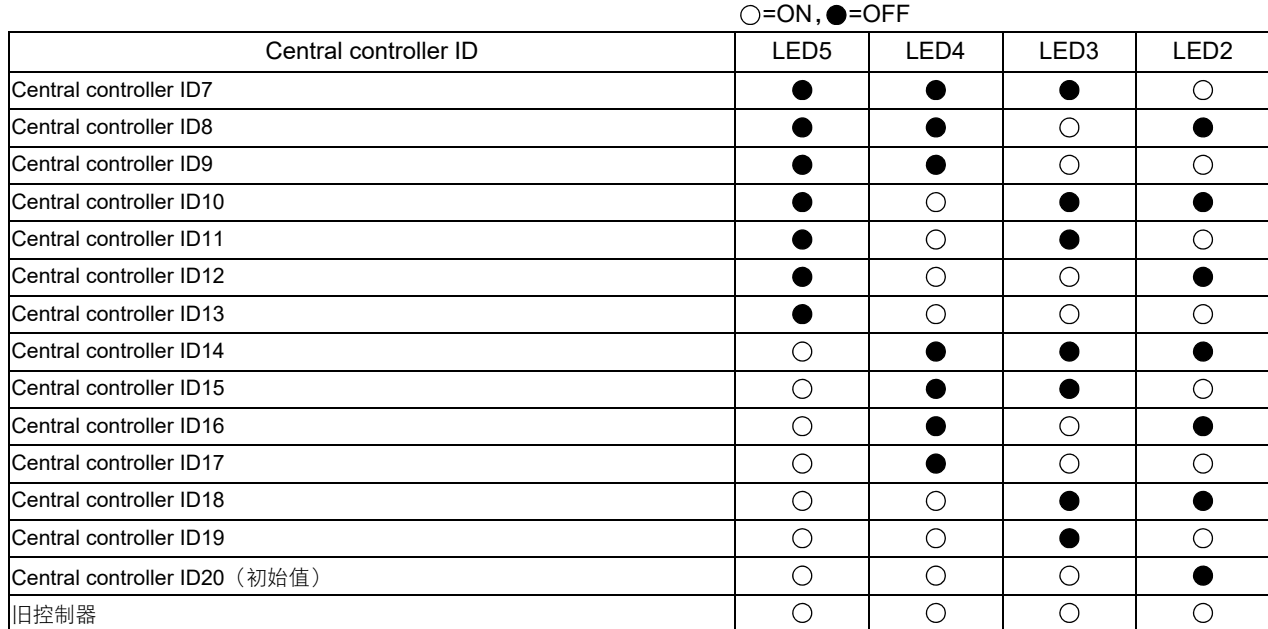

#### (3) 更改 central controller ID

• 将 SW1 更改为 1-F, 然后按 SW4。

•如果在不兼容 Uh Line 的中央控制设备上使用 Modbus 接口, 将其设为"旧控制器"。

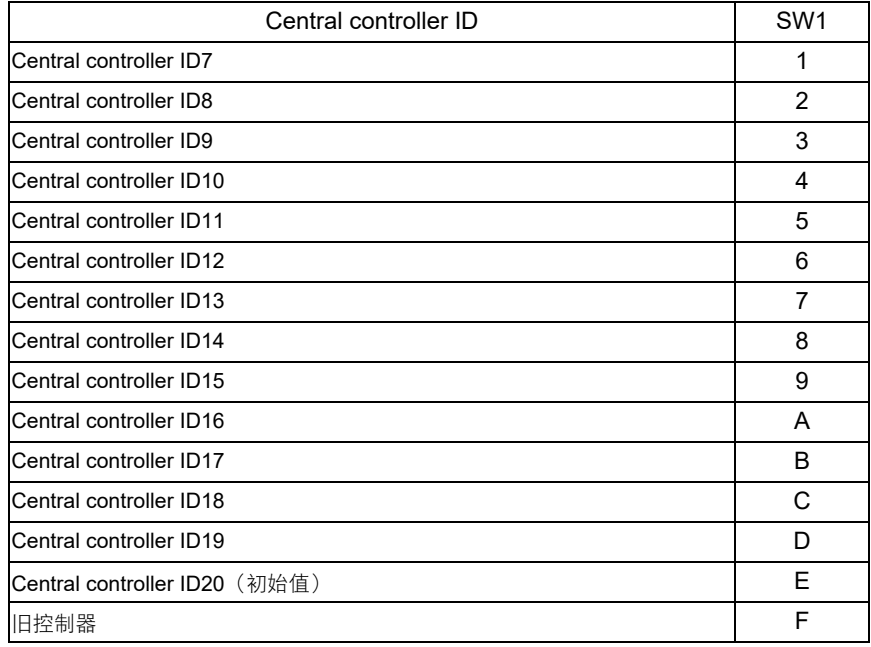

#### 注意

由于与 Uh Line 兼容的中央控制设备使用高顺位的 central controller ID, 因此无法使用 Modbus 接口对 central controller ID1 至 ID6 进行设置。

(4) 终止 central controller ID 设置模式

•关闭 SW3 的 bit1。

•将 SW1 的值返回至 Modbus 从属地址的值。

#### 重要信息

Modbus 接口刚刚开启电源后,SW1 值为 Modbus 从属地址。 在电源开启时,如果 SW1 值为 central controller ID 的值或为 0, 则 Modbus 接口将不会正确运行。 在终止 central controller ID 设置模式时,务必将 SW1 的值返回至 Modbus 从属地址的值。

<span id="page-17-0"></span>*7* 测试运行检查

## ■开始试运行之前

- 设定室内装置中央控制地址,使其不与其他任何室内装置地址相匹配。
- 更改或添加室内装置中央控制地址的设定后,务必按下 Modbus 接口上的复位开关 SW7。

## ■测试运行

(1) 通过 LED5 检查 Modbus 接口与室内装置或 TCB-IFCG1TLE 之间的通信状态。确认使用 SW1 至 SW3 选择室 内装置或 TCB-IFCG1TLE 后, Modbus 接口与所连接的各室内装置或 TCB-IFCG1TLE 之间的通信处于正常状 态。

确认过程:

- 在正常运行期间,将 SW3 的第 2 位设定为 " 开 "。
- 使用 SW1 和 SW2 设定目标室内装置的中央控制地址。根据下表"室内装置中央控制地址和 SW1 和 SW2 设 定",设定 SW1 和 SW2。
- 由 LED5 指示通信状态。

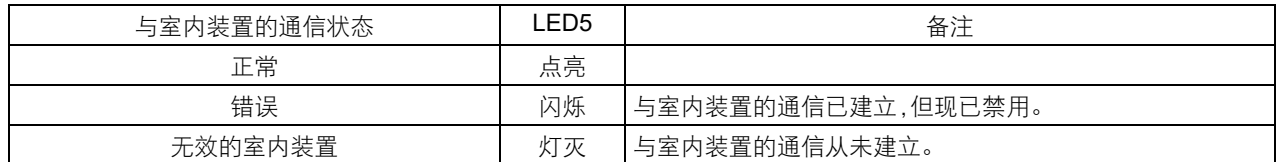

• 与室内机通信的协议由 LED4 显示。

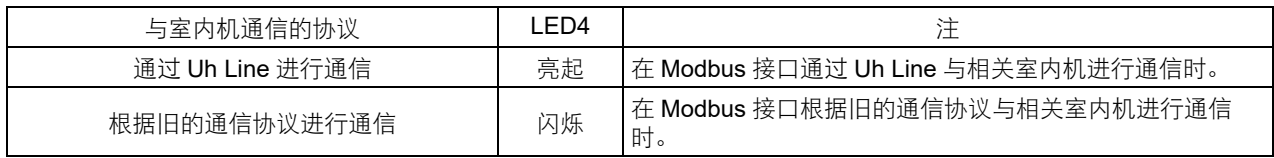

(例如) 使用中央控制地址 41 检查室内装置的通信状态。

将 SW3 的第 2 位设定为"开", 将 SW2 设定为 "2", 将 SW1 设定为 "8"。

室内装置或 TCB-IFCG1TLE 中央控制地址及 SW1/SW2 设定

| 室内装置中央<br>控制地址 |          | SW <sub>2</sub> SW <sub>1</sub> | 室内装置中央<br>控制地址 |              | SW <sub>2</sub> SW <sub>1</sub> | 室内装置中央<br>控制地址 |                | SW2 SW1        | 室内装置中央<br>控制地址 |   | SW <sub>2</sub> SW <sub>1</sub> |
|----------------|----------|---------------------------------|----------------|--------------|---------------------------------|----------------|----------------|----------------|----------------|---|---------------------------------|
|                | 0        | $\Omega$                        | 17             | $\mathbf{1}$ | $\Omega$                        | 33             | 2              | $\Omega$       | 49             | 3 | $\Omega$                        |
| $\overline{2}$ | 0        | 1                               | 18             | 1            | 1                               | 34             | $\overline{2}$ | 1              | 50             | 3 |                                 |
| 3              | 0        | $\overline{2}$                  | 19             | 1            | 2                               | 35             | 2              | $\overline{2}$ | 51             | 3 | 2                               |
| 4              | 0        | 3                               | 20             | 1            | 3                               | 36             | $\overline{2}$ | 3              | 52             | 3 | 3                               |
| 5              | 0        | 4                               | 21             | $\mathbf{1}$ | 4                               | 37             | $\overline{2}$ | 4              | 53             | 3 | 4                               |
| 6              | 0        | 5                               | 22             | $\mathbf{1}$ | 5                               | 38             | $\overline{2}$ | 5              | 54             | 3 | 5                               |
| $\overline{7}$ | $\Omega$ | 6                               | 23             | $\mathbf{1}$ | 6                               | 39             | 2              | 6              | 55             | 3 | 6                               |
| 8              | 0        | 7                               | 24             | $\mathbf{1}$ | 7                               | 40             | 2              | 7              | 56             | 3 | 7                               |
| 9              | 0        | 8                               | 25             | $\mathbf{1}$ | 8                               | 41             | 2              | 8              | 57             | 3 | 8                               |
| 10             | 0        | 9                               | 26             | $\mathbf{1}$ | 9                               | 42             | 2              | 9              | 58             | 3 | 9                               |
| 11             | 0        | A                               | 27             | $\mathbf{1}$ | A                               | 43             | 2              | A              | 59             | 3 | A                               |
| 12             | 0        | B                               | 28             | $\mathbf{1}$ | B                               | 44             | 2              | B              | 60             | 3 | B                               |
| 13             | 0        | C                               | 29             | $\mathbf{1}$ | C                               | 45             | 2              | C              | 61             | 3 | C                               |
| 14             | $\Omega$ | D                               | 30             | $\mathbf{1}$ | D                               | 46             | 2              | D              | 62             | 3 | D                               |
| 15             | 0        | E                               | 31             | $\mathbf{1}$ | E                               | 47             | 2              | E              | 63             | 3 | E                               |
| 16             | 0        | F                               | 32             | $\mathbf{1}$ | F                               | 48             | 2              | F              | 64             | 3 | F                               |
| 65             | 4        | 0                               | 81             | 5            | 0                               | 97             | 6              | $\mathbf 0$    | 113            | 7 | 0                               |

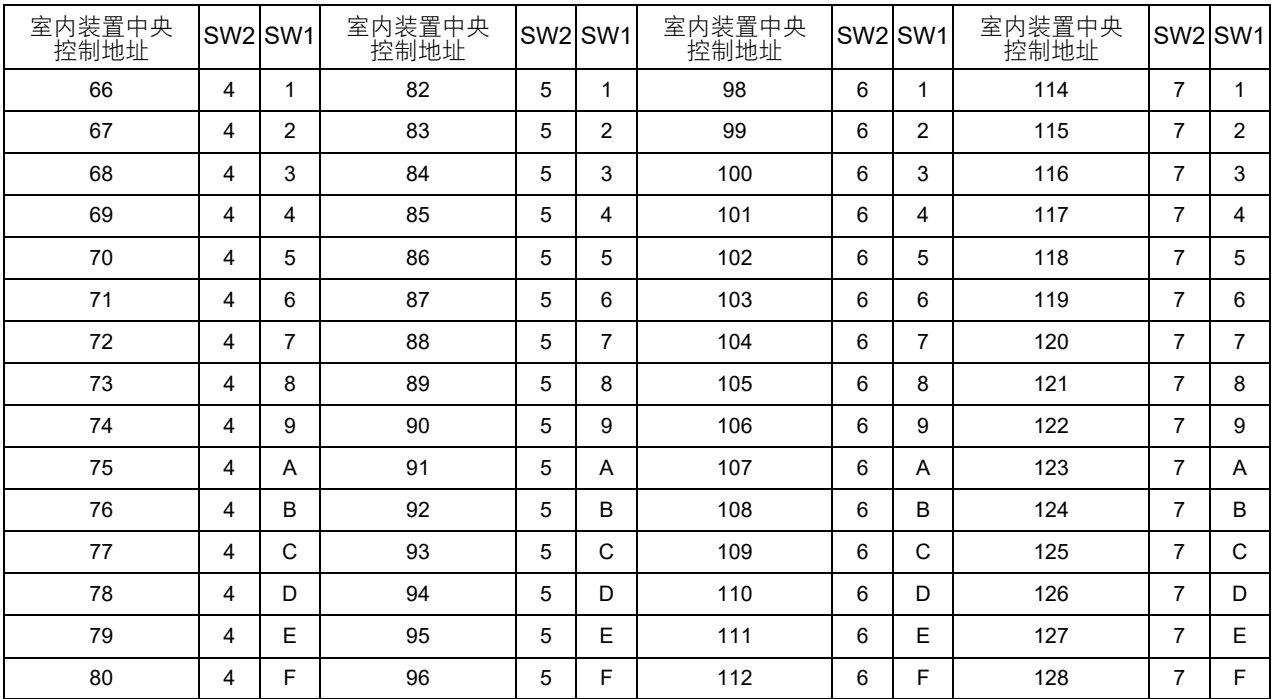

(2) 检查 Modbus 接口和带有 LED5 的室外机之间的通信状态。

通过使用 SW1 至 SW3 选择一台室外机,检查 Modbus 接口和连接的各室外机之间的通信是否正常进行。

确认程序:

- 在正常操作期间将 SW3 的 bit2 设为 " 开 "。
- 使用 SW1 和 SW2 设置目标室外机的线路地址。
- 根据以下表格设置 SW1 和 SW2;表格标题为 " 室外机线路地址和 SW1/SW2 设置 "。
- 通信状态由 LED5 显示。

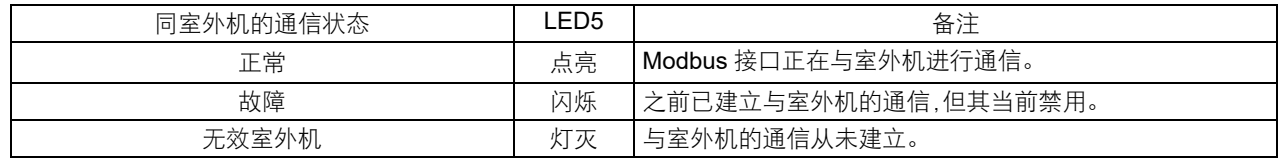

• 与室外机通信的协议由 LED4 显示。

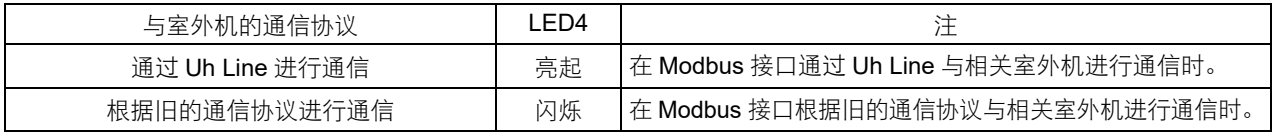

(示例) 检查带有线路地址 10 的室外机的通信状态。

将 SW3 的 bit1 设为 " 开 ",将 SW2 的设为 "8",且将 SW1 的设为 "9"。

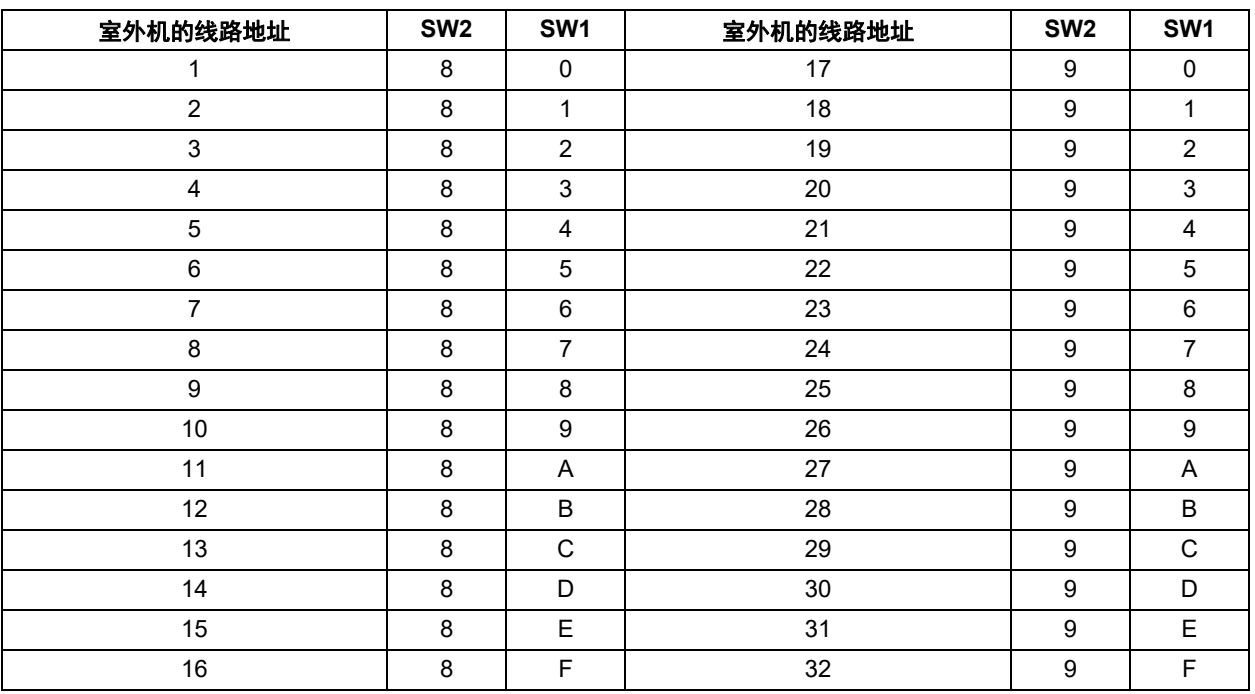

#### 室外机的线路地址和 SW1/SW2 设置

#### 注意

对于空调机(多类型),室外机的线路地址29至32未使用。

(3) 检查 Modbus 接口与 Modbus Master 之间的通信状态。

确认与 Modbus Master 的通信处于正常状态。

当 SW3 的第 2 位设定为"关"时,将由 LED5 显示与 Modbus Master 的通信状态。

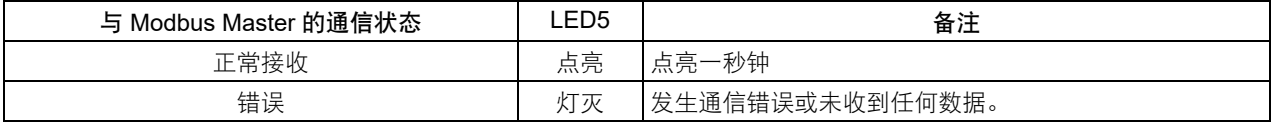

## ■正常运行期间的 LED 指示

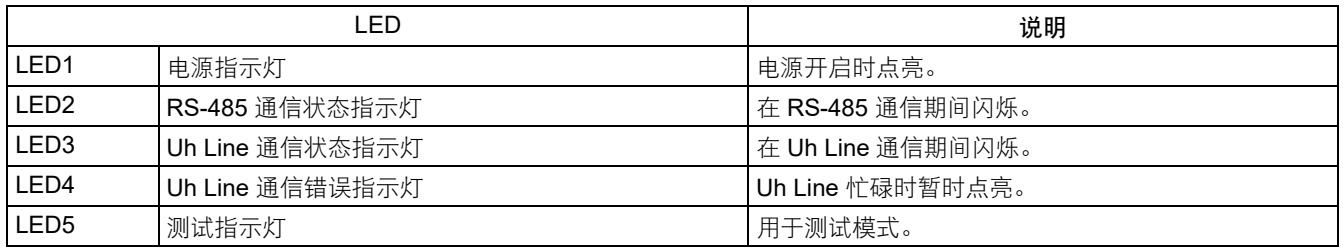

### **Manufacturer / Importer**

Name of manufacturer (制造商) **Toshiba Carrier Corporation** 东芝开利株式会社 Address, city, country (住址) 72-34 Horikawa-cho, Saiwai-ku, Kawasaki-shi, Kanagawa-ken 212-0013, JAPAN 神奈川県川崎市幸区堀川町 72 番地 34

Name of the Importer/Distributor in EU

Toshiba Carrier EUROPE S.A.S

Address, city, country

Route de Thil 01120 Montluel FRANCE

Name of the Importer/Distributor in UK

Toshiba Carrier UK Ltd

Address, city, country

Porsham Close, Belliver Industrial Estate,

PLYMOUTH, Devon, PL6 7DB. United Kingdom

在中国的进口商 / 分销商名称

东芝开利空调销售 (上海) 有限公司

地址, 城市, 国家

上海市西藏中路 268 号来福士广场办公楼 501 室

# **Toshiba Carrier Corporation**

DEC0309125-1